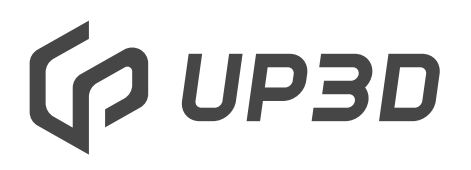

Shenzhen UP3D Tech Co., Ltd

## V10 Вытяжное устройство Руководство пользователя

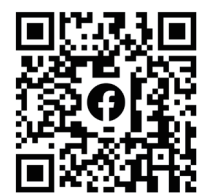

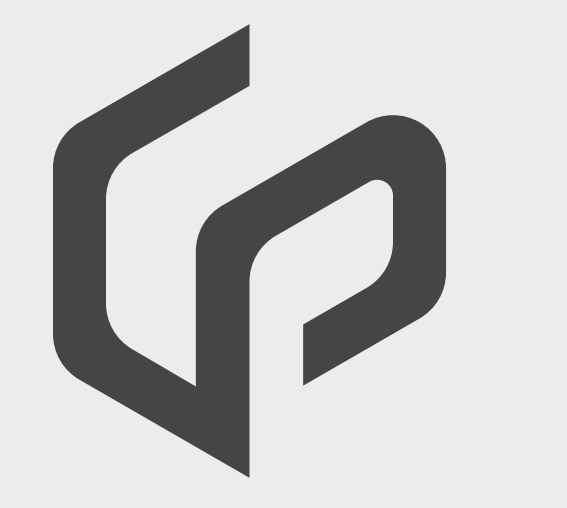

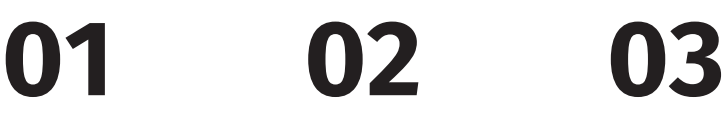

**Описание**

1.1 Описание 1.2 Меры предосторожности

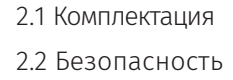

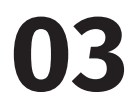

**Введение Подключение и управление**

3.1 Инструкция

3.1.2 Контрольная панель

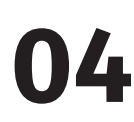

4.1 Распаковка

4.2 Подключение

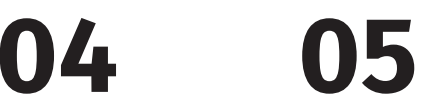

**Установка Параметры Питания**

# **01 Введение**

### **1.1 Описание**

Спасибо за то, что приобрели вытяжное устройство Up3D V10! Данное устройство позволяет избавится от пыли мелких частиц материала, остающихся в станке после фрезеровки. Помните, что неправильная эксплуатация может стать причиной выхода из строя вашего оборудования и причинения вреда сотрудникам. Пожалуйста, следуйте инструкциям и соблюдайте правила техник безопасности.

Мы надеемся, вы будете удовлетворены вытяжным устройством V10

### 1.2 Меры предосторожности

Модель: V10

Это руководство поможет вам использовать пылесос V10. точно, безопасно и экономично. Пожалуйста, не забудьте обратить внимание на следующие основные меры безопасности

1) Внимательно прочтите руководство по эксплуатации перед использованием V10. Храните руководство рядом с V10, чтобы у вас был доступ к нему в любой момент времени.

2) Используйте только электросеть с заземлением.

3) V10 следует использовать в недоступном для детей месте, чтобы избежать травм.

4) Ничего не кладите поверх V10 и не допускайте разлива жидкостей внутри или вокруг этого устройства.

5) Чтобы избежать внештатных ситуаций, используйте V10 в сухом помещении с хорошей вентиляцией

6) Отключите V10 от источника питания, если при работе устройства слышны посторонние шумы, чувствуется запах гари и заметны сильные вибрации.

7) Отключайте питание V10 при техобслуживании. Если данное руководство будет утеряно, вы сможете найти электронную версию у нас на сайте.

# **02 Описание**

### **2.1 Комплектация**

V10 это вспомогательное CAD/CAM оборудование, используемое для удаления пыли и остатков отработанного материала из камеры фрезерного станка.

Комплект поставки V10:

- 1 Основной блок вытяжного устройства
- 1 Воздушный шланг
- 1 Кабель питания
- 1 Кабель для подключения станка

### **2.2 Безопасность**

Таблица потенциально опасных элементов устройства:

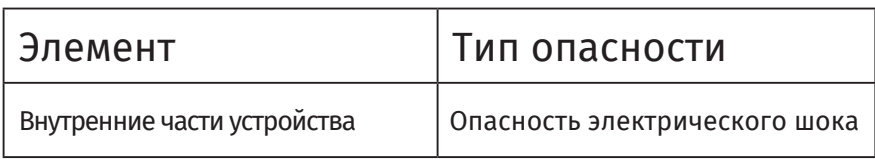

### **03 Подключение и управление**

### **3.1 Инструкция**

#### 3.1.1 Подключение и запуск

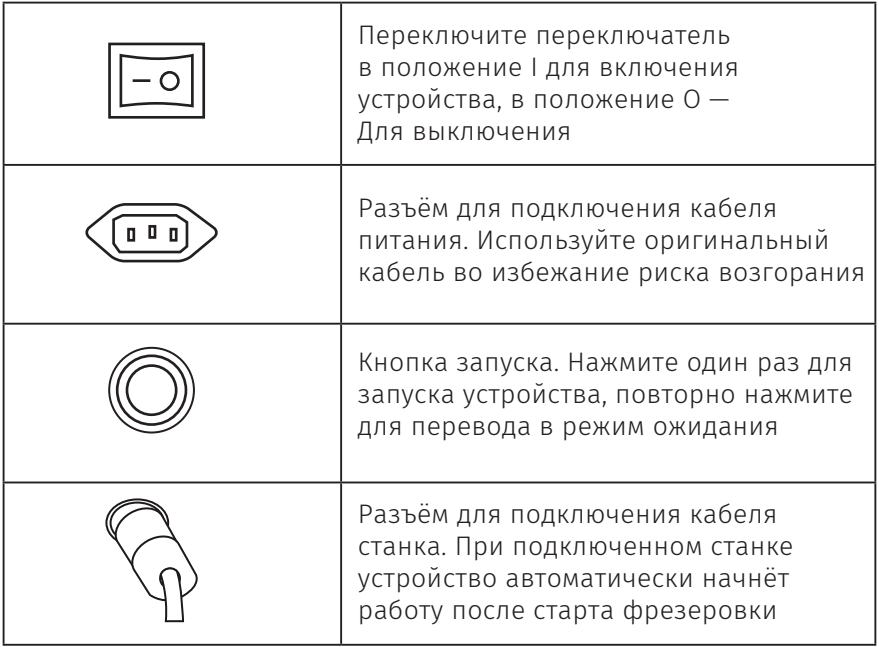

#### 3.1.2 Панель управления

V10 оснащено панелью управления для контроля состояния и запуска функций

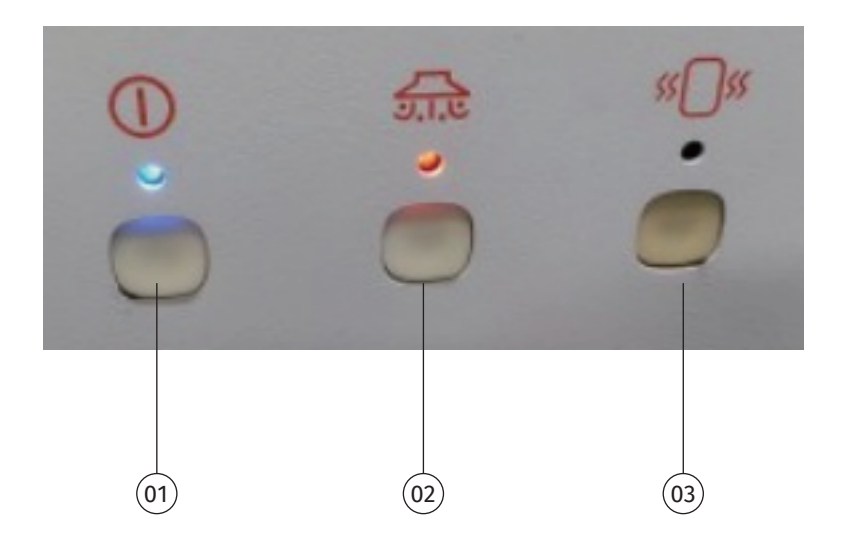

Органы управления и функции:

① Кнопка запуска. Нажмите эту кнопку, чтобы войти в режим вытяжки (во время цикла очистки от пыли кнопка не активна. Дождитесь окончания очистки чтобы продолжить работу).

② Уровень мощности. Нажмите эту кнопку, чтобы отрегулировать уровень мощности вытяжного устройства.

③ Очистка от пыли. Нажмите эту кнопку, чтобы удалить пыль с фильтрующего элемента (во время работы кнопка не активна. Дождитесь окончания фрезеровки чтобы запустить цикл очистки).

#### 3.1.3 Условные обозначения

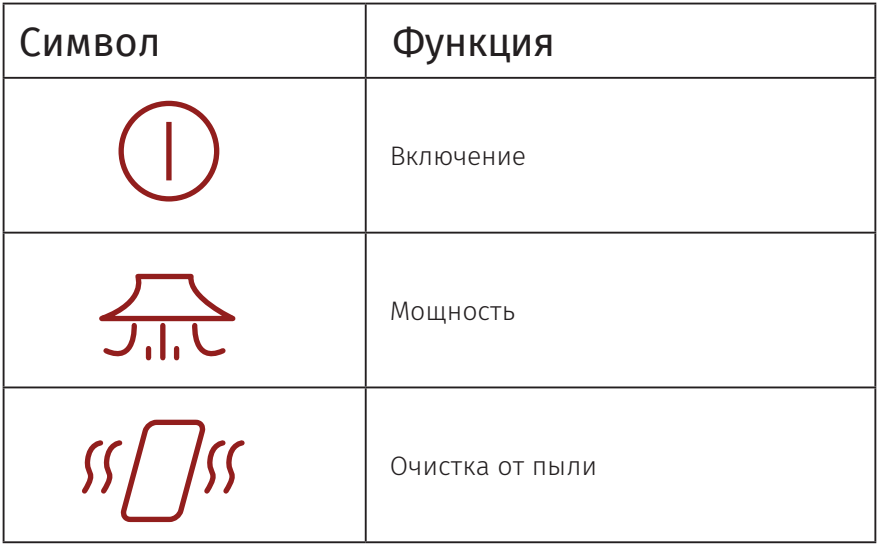

# **04 Operation instructions**

#### 4.1 Распаковка

После распаковки проверьте комплектацию устройства. Оцените состояние корпуса на предмет наличия повреждений. Если Корпус повреждён или комплектация неполная, свяжитесь с поставщиком оборудования.

Примечание: сохраните транспортировочную коробку для удобства транспортировки устройства.

#### 4.2 Подключение

- 1. Распакуйте устройство и разместите на рабочем месте.
- 2. Подключите соединительный кабель к вытяжному устройству
- 3. Подключите соединительный кабель к фрезерному станку
- 4. Подключите кабель питания к вытяжному устройству
- и включите его в сеть

# **05 Параметры питания**

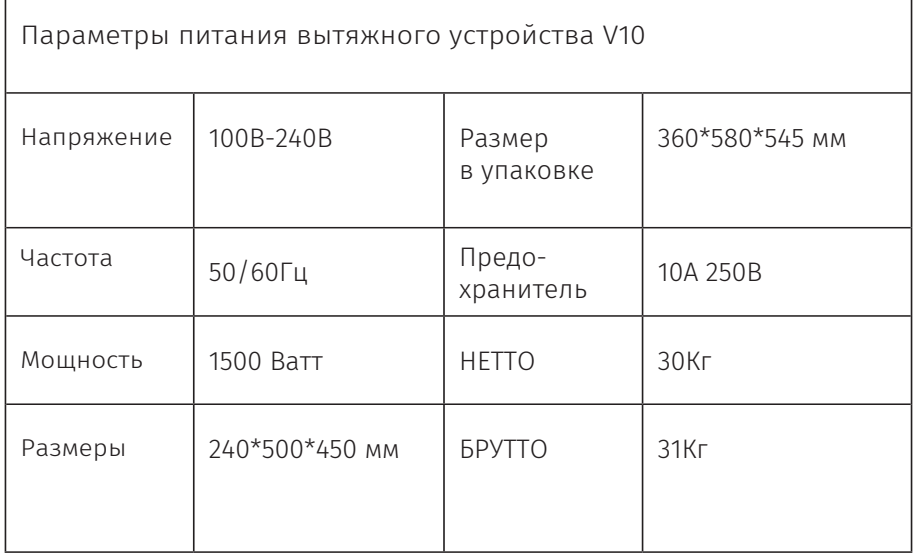

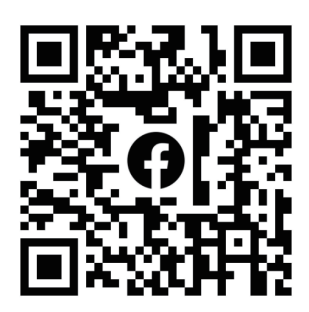

Facebook

# **GO UP3D**

Адрес: Taoyuan Street, Nanshan Yungu Innovation Industrial Park, Nanshan District, Shenzhen City, Guangdong Province, 511-521 Тел.: 0086-0755-26983202 Индекс: 518055 Сайт: http://www.up3ds.com